### **NOTICE FOR THIRTY FOURTH ANNUAL GENERAL MEETING**

**NOTICE is hereby given that the Thirty-Fourth Annual General Meeting of the members of Richirich Inventures Limited will be held on Monday, the September 21, 2020 through Video Conferencing (VC) / Other Audio Visual Means (OAVM) at 04.00 pm to transact the following businesses the deemed venue for the meeting will be Registered Office of the Company:**

#### **ORDINARY BUSINESSES:**

- 1. To consider and adopt the audited financial Statements of the Company for the financial year ended March 31, 2020, together with the reports of the Board of Directors and Auditors thereon.
- 2. To appoint a director in place of Mr. Ashok A. Jain (Holding DIN: 00094224), Director, who retires by rotation and being eligible, offers himself for reappointment.

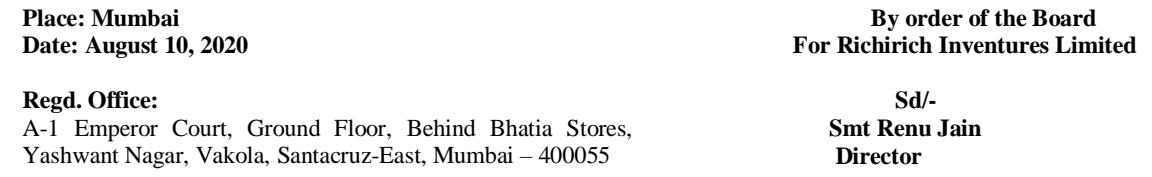

# **Notes:**

- 1. In view of the continuing Covid-19 pandemic, the Ministry of Corporate Affairs ("MCA") has vide its circular dated May 5, 2020 read with circulars dated April 8, 2020 and April 13, 2020 (collectively referred to as "MCA Circulars") permitted the holding of the Annual General Meeting ("AGM") through VC / OAVM, without the physical presence of the Members at a common venue. In compliance with the provisions of the Companies Act, 2013 ("Act"), SEBI (Listing Obligations and Disclosure Requirements) Regulations, 2015 ("SEBI Listing Regulations") and MCA Circulars, the AGM of the Company is being held through VC / OAVM.
- 2. Institutional / Corporate Shareholders (i.e. other than individuals / HUF, NRI, etc.) are required to send a scanned copy (PDF/JPG Format) of its Board or governing body Resolution/Authorization etc., authorizing its representative to attend the AGM The relevant details, pursuant to Regulations 26(4) and 36(3) of the SEBI Listing Regulations and Secretarial Standard on General Meetings issued by the Institute of Company Secretaries of India, in respect of Director seeking reappointment at this AGM is annexed.
- 3. Pursuant to the provisions of the Act, a Member entitled to attend and vote at the AGM is entitled to appoint a proxy to attend and vote on his/her behalf and the proxy need not be a Member of the Company. Since this AGM is being held pursuant to the MCA Circulars through VC / OAVM, physical attendance of Members has been dispensed with. Accordingly, the facility for appointment of proxies by the Members will not be available for the AGM and hence the Proxy Form and Attendance Slip are not annexed to this Notice.
- 4. Institutional/ Corporate Shareholders (i.e. other than individuals/ HUF, NRI, etc.) are required to send a scanned copy (PDF/JPG Format) of its Board or governing body Resolution/Authorization etc., authorizing its representative to attend the AGM through VC/ OAVM on its behalf and to vote through remote e-voting. The said Resolution/ Authorization shall be sent to the Scrutinizer by e-mail through its registered e-mail address t[o richagro@yahoo.co.in](mailto:richagro@yahoo.co.in) with a copy marked to evoting@nsdl.co.in.
- 5. A Member entitled to attend and vote at this meeting is entitled to appoint a proxy or proxies to attend and vote instead of himself/ herself and such proxy need not to be a member.Proxies in order to be effective must be deposited at the Registered Office of the Company not less than 48 hours before the commencement of the meeting.
- 6. A person shall not act as proxy for more than Fifty (50) members and holding in the aggregate not more than ten percent of total share capital of the company carrying voting right. A person holding more than 10 percent of the total share capital of the company carrying voting right may appoint a single person as proxy and such shall not act as proxy for any other person or shareholder.Corporate members intending to send theauthorized representatives to attend the Meeting are requested to send to the Company a certified copy of the Board Resolution pursuant to Section 113 of Companies Act, 2013 authorizing their representative to attend and vote on their behalf at the Meeting.In case of joint holders attending the meeting, theMember whose name appears as the first holder inthe order of names as per the Register of Members ofthe Company will be entitled to vote.
- 7. At the Thirty Third AGM held on September 27, 2019 the Members approved appointment of **H Rajen& Co.**, Chartered Accountants (Registration No. 108351W)as Statutory Auditors of the Company to hold office for a period of five years from the conclusion of that AGM till the conclusion of the Thirty Eighth AGM. Since the requirement to place the matter relating to appointment of auditors for ratification by Members at every AGM has been done away by the Companies (Amendment) Act, 2017 with effect from May 7, 2018. Accordingly, noresolution is being proposed for ratification of appointment of statutory auditors at the ensuing AGM.
- 8. Members, Proxies and Authorized Representatives are requested to bring to the meeting, the Attendance Slip enclosed herewith, duly completed and signed, mentioning therein details of their DP ID and Client ID / Folio No. Members holding shares in more than one folio are requested to intimate for consolidation of folios.
- 9. The Register of Directors and Key Managerial Personnel and their shareholding, maintained under section 170 of the Companies Act, 2013, will beavailable for inspection by the members at the AGM.
- 10. The Registers of Contracts or Arrangements in which the Directors are interested, maintained under section 189 of the Companies Act, 2013, will beavailable for inspection by the members at the AGM.
- 11. The Securities and Exchange Board of India ("SEBI") has mandated the submission of Permanent Account Number (PAN) by every participant in securities market. Membersholding shares in electronic form are, therefore, requestedto submit their PAN to the Depository Participants withwhom they maintain their demat accounts. Membersholding shares in physical form should submit their PAN to the RTA of the Company/Company.
- 12. SEBI Notification No. SEBI/LAD-NRO/GN/2018/24 dated June 8, 2018 and further amendment vide NotificationNo. SEBI/LAD-NRO/GN/2018/49 dated November 30, 2018, requests for effecting transfer of securities (exception case of transmission or transposition of securities) shallnot be processed from April 1, 2019 unless the securitiesare held in the dematerialized form with the depositories.Therefore, Shareholders are requested to take action o dematerialize the Equity Shares of the Company,promptly.
- 13. Since the AGM will be held through VC / OAVM, the Route Map is not annexed in this Notice.
- 14. The register of member will closed for this annual general meeting fromSaturday, September15, 2020 toMondaySeptember 21<sup>st</sup> ,2020 (both days inclusive)
- 15. In compliance with the provisions of SECTION 110 OF THE COMPANIES ACT, 2013 and in compliance with the provisions of section 108 of the Companies Act, 2013, and Rule 20 of the Companies (Management and Administration) Rules, 2014, the Company is pleased to provide members the facility to exercise their right to vote at the 34<sup>Th</sup> Annual General Meeting (AGM) by electronic means and the business may be transacted through e-Voting Services provided by National Securities Depository Limited (NSDL).
- 16. The cut-off date for the purpose of determining the Members eligible for participation in remote e-voting (e-voting from a place other than venue of the AGM) and voting at the AGM is September 14, 2020. Please note that Members can opt for only one mode of voting i.e., either by voting at the meeting or remote e-voting. If Members opt for remote e-voting, then they should not vote at the Meeting and vice versa. However, once an e-vote on a resolution is cast by a Member, such Member is not permitted to change it subsequently or cast the vote again. Members who have cast their vote by remote e-voting prior to the date of the Meeting can attend the Meeting and participate in the Meeting, but shall not beentitled to cast their vote again.
- 17. Any person, who acquires shares of the Company and becomes a Member of the Company after dispatch of the Notice, holds shares as of the cut-off date i.e. September 14, 2020, may obtain the login ID and password by sending a request at [evoting@nsdl.co.in](mailto:evoting@nsdl.co.in) However, if the Member is already registered with NSDL for remote e-voting, then he/she can use his/her existing User-ID and password for casting the vote. Only a Member who is entitled to vote shall exercise his/her/its vote through evoting and any recipient of this Notice who has no voting rights as on the Cut-off Date should treat the sameas intimation only.
- 18. Pursuant to the provision u/s 72 of the Companies act, 2013, Shareholders are entitled to make nomination in respect of shares held in Physical form. Shareholder desires of making nominations are requested to send their request in form No. SH-13 (which will be made available on request) to the Registrar and Share Transfer Agents.

#### 19. **Voting through electronic means Instruction for e-voting**

The way to vote electronically on NSDL e-Voting system consists of "Two Steps" which are mentioned below:

Step 1: Log-in to NSDL e-Voting system at [https://www.evoting.nsdl.com](https://www.evoting.nsdl.com/) Step 2: Cast your vote electronically on NSDL e-Voting system.

## **Details on Step 1 is mentioned below:**

# **Log-in to NSDL e-Voting website:**

- 1. Visit the e-Voting website of NSDL. Open web browser by typing the following URL: [https://www.evoting.nsdl.com](https://www.evoting.nsdl.com/) either on a Personal Computer or on a mobile.
- 2. Once the home page of e-Voting system is launched, click on the icon "Login" which is available under 'Shareholders' section.
- 3. A new screen will open. You will have to enter your User ID, your Password and a Verification Code as shown on the screen.

Alternatively, if you are registered for NSDL eservices i.e. IDEAS, you can log-in at https://eservices.nsdl.com/ with your existing IDEAS login. Once you log-in to NSDL eservices after using your log-in credentials, click on e-Voting and you can proceed to Step 2 i.e. Cast your vote electronically.

4. Your User ID details are given below:

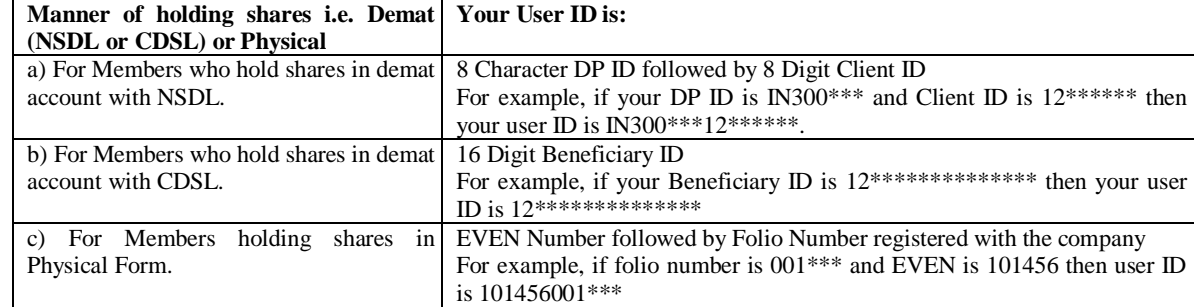

- 5. Your password details are given below:
	- a) If you are already registered for e-Voting, then you can user your existing password to login and cast your vote.
	- b) If you are using NSDL e-Voting system for the first time, you will need to retrieve the 'initial password' which was communicated to you. Once you retrieve your 'initial password', you need to enter the 'initial password' and the system will force you to change your password.
	- c) How to retrieve your 'initial password'?
		- (i) If your email ID is registered in your demat account or with the company, your 'initial password' is communicated to you on your email ID. Trace the email sent to you from NSDL from your mailbox. Open the email and open the attachment i.e. a .pdf file. Open the .pdf file. The password to open the .pdf file is your 8-digit client ID for NSDL account, last 8 digits of client ID for CDSL account or folio number for shares held in physical form. The .pdf file contains your 'User ID' and your 'initial password'.
		- (ii) If your email ID is not registered, your 'initial password' is communicated to you on your postal address.
- 6. If you are unable to retrieve or have not received the "Initial password" or have forgotten your password:
	- a) Click on "Forgot User Details/Password?"(If you are holding shares in your demat account with NSDL or CDSL) option available o[n www.evoting.nsdl.com.](http://www.evoting.nsdl.com/)
	- b) Physical User Reset Password?" (If you are holding shares in physical mode) option available on www.evoting.nsdl.com.
	- c) If you are still unable to get the password by aforesaid two options, you can send a request at  $evoting@nsdl.co$  in</u> mentioning your demat account number/folio number, your PAN, your name and your registered address.
- 7. After entering your password, tick on Agree to "Terms and Conditions" by selecting on the check box.
- 8. Now, you will have to click on "Login" button.
- 9. After you click on the "Login" button, Home page of e-Voting will open.

#### **Details on Step 2 is given below:**

#### **Cast your vote electronically on NSDL e-Voting system:**

- 1. After successful login at Step 1, you will be able to see the Home page of e-Voting. Click on e-Voting. Then, click on Active Voting Cycles.
- 2. After click on Active Voting Cycles, you will be able to see all the companies "EVEN" in which you are holding shares and whose voting cycle is in active status.
- 3. Select "EVEN" of company for which you wish to cast your vote.
- 4. Now you are ready for e-Voting as the Voting page opens.
- 5. Cast your vote by selecting appropriate options i.e. assent or dissent, verify/modify the number of shares for which you wish to cast your vote and click on "Submit" and also "Confirm" when prompted.
- 6. Upon confirmation, the message "Vote cast successfully" will be displayed.
- 7. You can also take the printout of the votes cast by you by clicking on the print option on the confirmation page.
- 8. Once you confirm your vote on the resolution, you will not be allowed to modify your vote.

# **General Instruction:**

- 1. The voting period begins on Friday**, 18***th* **September, 2020 at 9.00 A.M and ends Sunday, at 5.00 P.M on 20th September, 2020**.During this period shareholders of the Company, holding shares either in physical form or in dematerialized form as on the **cut-off date of September 14, 2020**, may cast their vote electronically
- 2. Mr. Shanu Bhagwandas Mata Proprietor of M/s Shanu Mata and Associates, Practicing Company Secretaries (Membership No. 45276 COP No. 17999) has been appointed as the Scrutinizer to scrutinize the e-voting process in a fair and transparent manner.
- 3. Institutional shareholders (i.e. other than individuals, HUF, NRI etc.) are required to send scanned copy (PDF/JPG Format) of the relevant Board Resolution/ Authority letter etc. with attested specimen signature of the duly authorized signatory(ies) who are authorized to vote, to the Scrutinizer by e-mail to [shanu.smacs@gmail.com](mailto:shanu.smacs@gmail.com) with a copy marked t[o evoting@nsdl.co.in](mailto:evoting@nsdl.co.in)
- 4. It is strongly recommended not to share your password with any other person and take utmost care to keep your password confidential. Login to the e-voting website will be disabled upon five unsuccessful attempts to key in the correct password. In such an event, you will need to go through the "Forgot User Details/Password?" or "Physical User Reset Password?" option available on www.evoting.nsdl.com to reset the password.
- 5. In case of any queries, you may refer the Frequently Asked Questions (FAQs) for Shareholders and e-voting user manual for Shareholders available at the download section of [www.evoting.nsdl.com](http://www.evoting.nsdl.com/) or call on toll free no.: 1800-222-990 or send a request a[t evoting@nsdl.co.in](mailto:evoting@nsdl.co.in)
- 6. The voting rights of shareholders shall be in proportion to their shares of the paid-up equity share capital of the Company as on the cut-off date ofSeptember 14, 2020 (cut-off date).
- 7. The Scrutinizer shall within a period not exceeding three (3) working days from the conclusion of the e-voting period unblock the votes in the presence of at least two(2) witnesses not in the employment of the Company and make a Scrutinizer's Report of the votes cast in favour or against, if any, forthwith to the Chairman of the Company.
- 8. The Members who have cast their vote by remote e-voting prior to the AGM may also attend/ participate in the AGM through VC/ OAVM but shall not be entitled to cast their vote again.
- 9. The voting rights of Members shall be in proportion to their shares in the paid-up equity share capital of the Company as on the cut-off date.
- 10. Any person, who acquires shares of the Company and becomes a Member of the Company after sending of the Notice and holding shares as of the cut-off date, may obtain the login ID and password by sending a request at [evoting@nsdl.co.in](mailto:evoting@nsdl.co.in) However, if he/she is already registered with NSDL for remote e-voting then he/she can usehis/her existing User ID and password for casting the vote.